$N74 - 146222$ 

## NASTRAN DATA GENERATION OF HELICOPTER

# FUSELAGES USING INTERACTIVE GRAPHICS

By J. B. Sainsbury-Carter and John H. Conaway

**THE REAL PROPERTY AND LOCAL CONTRACTOR** 

 $\frac{1}{\sigma_{\rm L}^2}$ 

数据应用数量

Sikorsky Aircraft Division of United Aircraft Corporation Stratford, Connecticut

#### **SUMMARY**

The development and implementation of a preprocessor system for the finite element analysis of helicopter fuselages is described. The system utilizes interactive graphics for the generation, display, and editing of NASTRAN data for fuselage models. It is operated from an IBM 2250 cathode ray tube (CRT) console driven by an IBM 370/145 computer. Real time interaction plus automatic data generation reduces the nominal 6 to 10 week time for manual generation and checking of data to a few days.

The interactive graphics system consists of a series of satellite programs operated from a central NASTRAN Systems Monitor. Fuselage structural models including the outer shell and internal structure may be rapidly generated. All numbering systems are automatically assigned. Hard copy plots of the model labeled with GRID or elements ID's are also available. General purpose programs for displaying and editing NASTRAN data are included in the system.

Utilization of the NASTRAN interactive graphics system has made possible the multiple finite element analysis of complex helicopter fuselage structures within design schedules.

## INTRODUCTION

The problem of manual data generation for large finite element idealizations is well known. Helicopter fuselage models for static stress analysis with NASTRAN contain typically 2,000 to 10,000 input data cards. Manual generation and checking of data decks for these problems requires 6 to 10 weeks of tedious coding and corrections. With such large turnarounu times, it is usually not possible to perform analysis of redesigned configurations within allotted design schedules.

The use of interactive graphics to display and check large structural models has been demonstrated (Reference 1). The automatic generation of data describing fuselage structures has been accomplished via batch type computer programs (References 2 and 3). This paper describes a system of programs for the automatic data generation, editing, and display of fuselage models which is fully interactive. Additional flexibility is acquired by including aut matic data generation features in an interactive mode. This permits the rapid development

PRECEDING PAGE BLANK NOT FILMED

of large **da**ta **de**ck**s** for comp**l**e**x** structures **wh**ich do not **le**nd th**e**m**se**lv**e**s t**o**tally to simple mesh generation techniques.

!

!

I

#### **INTERACTIVE GRAPHICS MONITORING SYSTEM FOR NASTRAN**

The p**r**ep**r**oce**ss**or**s** u**s**e**d** fo**r** helicopter fu**s**elage dat**a** gener**a**tion are part of a sy**s**tem of inter**a**ctiv**e** graphic**s** pr**o**gram**s** shown in Figure 1. Th**e** system is ac**t**iv**a**ted an**d** c**o**ntr**o**lled from th**e** I\_M 2250 CRT console. Each modul**e** is accessed from the c**e**n**t**r**a**l System Monitor program by sel**e**cting the program name from a main menu. The m**od**ular construction **o**f th**e s**ystem provid**e**s fl**e**xible usage**.** S**o**me **o**f the m**od**ul**es** ar**e** mor**e** g**e**n**e**ral purp**o**se in n**a**ture (i.e., the Geametry, **D**is**. p**lay, an**d** Edit pr**o**grams) an**d** thus may be use**d** in a variety **o**f NASTRAN probl\_.ms. At any time **d**uring oper**a**tion **o**f the **s**y**s**tem, control may be tran**s**f**e**rred to any **modu**l**e** via t**he S**y**s**t**e**m Mo**n**it**o**r.

Th**e** g**r**a**p**hic**s sy**st**e**m cr\_**:,**t**e**scar**d** inp**u**t f**o**r NASTRAN whic**h** i**s** i**n**d**e**pendentl**y** execu**t**e**d** in **a hat**ch m**od**e. Hard copy plotti**n**g **o**f **C**R**T** input displays and NASTHAN output for fuselage m**o**dels is currently un**d**er **d**evelopment.

## **FUSELAGE INPUT DATA LIMERATION**

A **l**arg**e** p**er**c**e**ntage of the r**equ**i**r**e**d N**ASTRAN inp**u**t fo**r** th**e** str**e**ss analysis of **a** helicopte**r** fu**s**elage may be c**r**e**a**te**d** in an interactive m**od**e u**s**ing the Fusel**a**ge Data Generator module. This program interacts with other Geometry and Files m**od**ule**s** vi**a** the **II**AS**T**RANSy**s**t**e**m M**o**nitor**,** cr**e**ating car**d** images fo**r** th**e** foll**o**wing ty**pe**s **o**f **Bu**l**k D**ata**:**

Element c**o**n**n**ectivity

G**r**i**d** p**o**int co**o**r**d**inate**s**

Elem**e**nt ge**o**m**e**tric p**ro**perti**es**

Multi**po**lnt c**o**nstr**a**ints

**T**he **d**esig**n ph**i**losophy** far **th**is **pr**e**pro**c**essor pla**ce**d** -**.on**sid**er**a**b**l**e e**m**p**ha**s**is on user convenience and operational speed. Wherever possible, default options */* a**re bu**i**lt** i**nto** t**he pro**g**r**am t**o e**ns**ur**e **rap**id **data** g**enera**ti**on** with t**he** m**in**im**u**m **o**f **command**s. Wit**hin this ph**i**loso**p\_*ff*, al**l** GR**I**D **and el**ement **I**D's **are** i**n**ter**na**l**l**y **.**\_ **de**fi**n**e**d b**) th**e** program.

**The d**a**ta** g**en**e**ration is separa**t**ed into tvc phases**. Th**e** fi**r**st **phase** c**o**m**pr**is**e**s the generation of the fuselage outer shell consisting of frames, stringers, and **sh**e**ar panels. The second** ph**as**e l**n**-**ol**v**es the** g**ener**a**t**i**o**n **o**f all **the** i**nterna**l **deta**ils **s**u**ch** as **bu**l**k**hea**ds**, fl**oo**rs, l**o**ngi**t**u**d**i**na**l wa**ll**s**,** etc. This **d**i**st**inc**t**i**on** ," **b**et**we**e**n p**h*r*se**s** i**s m**a**d**e f**or** t**he** f**oll***o*wi**n**g **re**as**ons:**

"r

of topological repeatability, is necessary to define the boundaries of the internal structure.

2. ) The internal details **a**re generally more variable in geometry and connectivity than the outside shell, as illustrated in Figure 2, and thus different algorithms are required for efficient d**a**t**a** generation. !

The order in **w**hich subpr**o**grams are used in the generatinn of fuselage data is arbitrary. The user selects the next module to be called via light pen from **a** CRT display. This arrangement provides flexibility of operation not available in a batch data generation mode. The user may generate, display, and store data at any stage in the model development, reentering previously executed modules for corrections whenever necessary.

In the normal sequence of ph**a**se 1 oper**a**tion, the user first d\_fi**.**\_ezall unique frame contours using the two-dimensional Geometry m**o**dule. This subprogram provides a wide v**a**riety of options for construction of general twodimensional contours. The frame contour is developed by interpolating between input points with straight lines, conic sections, or cubic splinez. Intermediate points are located by intersecting the contour with lines, and/or by specifying equal arc increments between previously defined pcints. To reduce the amount of input required from the user, symmetric repetitions of geometry are obtained by the reflection of the previously defined contour **a**bout am axis of symm**e**try.

When all points on the desired frame contours have been defined, the coordinate information is stored in the 2-D Files module for future reference. The points describing two or more frames are then transferred to the 3-D Geometry m**o**dul**e** (**1**\_) where they are used as bounding contours to develop a shell surface. If only two frames are transferred, as **s**hown in Figure 3a, straight line in**t**erp**o**la**t**ion be**t**ween corresponding points is used to define the shell, if more than two frames are transferred, a piecewise cubic surface is constructed between them.

All a**d**ditional frame contours and their corresponding points are automatically generated in the 3-D Ge**o**m**e**try m**od**ule by intersecting the 3-D surfaces wi**t**h planes as illustrate**d** in Figure 3b.

The o**ut**p**u**t **o**f t**h**\_ 3-**D Ge(ma**et**l**-jm**odu**l**e** i**s** th**e** \_**o**sitions and **o**rderin\_ **o**f a set of point**s d**e**s**cribing a "regularized" fus**e**lag**e** shell (**F**igur**e 3**b). A perma**-** \_ heat file within the module may be used to store this information for future **r**efer**e**nce.

The **shell** e**s**tabli**s**hed i**n** the **3-D** Geometry m**o**aule i**s** transferred to the PuselLge D**a**ta Ge**n**e**r**at**o**r vi\_ t**h**e NASTRA**N** Sy**s**tem M**on**it**o**r w**h**er**e** perturbati**o**n**s o**n the regularized topology are performed to produce the actual fuselage geometry **and** c**onr**\_etivi**ty**. **To** i**n**c**reas**e els-it**y o**f **d**is**p**l\_, a limite**d** po**rt**i**on** \_f **the** sh**e**ll **' be** t**r**an**s**f**erred** at **any on**e **t**im**e t**o the **Fuse**l**a**g**e** D**ata** G**ener**a**t**o**r.** A p\_**r**s**pe**e**t**i\_**e** v**i**ew **o**f **th**e f**use**lage **sh**e**ll look**i**n**g **do***w***n the** l**o**ngi**tudin**al axis **o**f th**e a**i**r**c**ra**ft (spi**d**e**r di**s**l***p***'**\_) i**s us**e**d in th**is **nodu**le as ill**ustrat**e**d** in Fig**ur**e ha. **Th**e s**p**i**der d**i**al**\_**rs**a **allo**w**s the** \_4\_**s**m \_**,**\_t **o**f **dl**lple*ff* **w**i**thou**t **the** c**on**f**usi**t L **o**f

663 \_.

! q

overlayed lines. Cutouts (e.g.,doors, windows, landing ramps, etc.) or partial frames are introduced by deleting lines via the light pen (Figure  $4b$ ). Points may be added by keying in coordinates from the console and connectivity modified by adding lines between points detected by the light pen. Such modification enables the line connectivity to depart from the initial regularized topology, permitting duplication of any required structural model.

in the control

When the geometry and line connectivity of the shell has been established, element types are defined individually by light penning associated points or, in zones, by light penning points at zonal extremities. A default option defines frames as BAR elements, stringers as RODS, and quadrilateral panels by SHE**A**R elements. A modified connectivity display illustrated in Figure 4c indicates **;** the position and type of the elements defining the skin. When the element definition is completed, section properties may be keyed in from the console and assigned to individual elements or zones.

 Foll**owi**ng completion **o**f the fuselage shell mesh definition, the user may i transfer the **i**nformation associated **w**ith the.spider diagram(s) to a permanent NASTRAN File. At this time, the previously defined geometry**,** connectivity, and compiled into a SET for future display or hard copy plot generation. These plots may be labeled with GRID ID's or element ID's.

The user may define internal details to be added to the model by returning to the Geometry modules. By intersecting the 3-D shell **s**urface with the plane **o**f a detail (e.g., bulkhead), b**o**undary po**i**nts of this structural unit are defined, c**o**mpatible **w**ith the previously gener**a**ted fuselage shell. The**s**e points are transferred to the 2-D Geometry module where point and line algorithms are u**s**ed to con**s**truct a connectiv**i**ty breakup. Th**i**s information is then tran**s**ferred to the Data Generator module where the elements are defined, section propert**i**es as**s**igned, and the re**s**ulting Bulk D**a**ta merged with the file for the previously generated fuselage shell.

The Fuselage Dat**a** Generator module may also be u**s**ed to create multipoint constr**ai**nt data for NA**S**TRA**N**. Large **s**et**s o**f MPC d**a**t**a** are required to enforce r**i**gid b**o**dy assumpt**i**on**s** on **so**me internal det**a**ils of the fuselage. This fe**a**ture eliminates the need for m**o**del**i**ng **s**tiff **s**tructural un**i**ts **s**uch as full bulkheads**.** MPC's are also u**s**ed t**o dis**tr**i**bute c**o**ncentrated appl**i**ed load**s** to indiv**i**dual grid points around the fuselage shell.

## DISPLAY AND EDIT PROGRAMS

• Tra**n**sf**e**r of control to the Displ**s**\_vand Edit pr**e**processors may b**e** a**c**complished :// vi**a** th**e** NASTRAN Syst**e**m M**o**nito**r a**t any tim**e**. Th**e**s**e** g**e**neral purpo**s**e programs p**e**rmit a much greater flexibility for displaying and editing NASTRAN input data than the Fuselage Data Generator.

The Display program enables arbitrary selections of data to be shown on the CRT screen with greater user convenience and speed. The user may display  $\mathbb{R}$ . (a) is tructural segments previously defined in the Fuselage Data Generator as SETS

 $\blacksquare$ 

664

**'**\_2 /

• !

This significantly reduces the time necessary to define elements for display. To add flexibility to the system, however, new groups of elements comprising structural segments not specified by the SET option may te generated by select-<br>ing the required element types and element identification numbers. Table 1 2. I ists geometry types and their corresponding element types recognized by the interest of the interest of the interest of the interest of the interest of the interest of the interest of the interest of the interest of t

Following satisfactory element selection, a display of the structural model appears with a menu of options. Two of these options enable rotation of the display about three orthogonal axes, scaling and selective zooming to be implemented, thus permitting the user to obtain **a**n optimum orientation for visual inspection. The axis sy<sub>s</sub>tem for structural rotations is fixed relative to the **.**\_ s**c**reen and is always displayed, en**a**bl**i**ng the user t**o** rem**ai**n **o**riented regarding \_' rotational commands. To incre**a**se the number of elements that c**a**n be displayed and simultaneously reduce image flicker, the geometry is internally scanned for multiply defined lines and the redundant lines are eliminated.

At any time during execution of the Display program, two additional features open to the user are "selective d**a**ta retrieval and editing" and "free boundary analysis". The first feature permits extraction and identification of any element or grid point. By light penning a displayed line image, all. associated element ID's **a**re displ**a**yed. By light penning any two intersecting line images, the **a**ssociated GRID ID is displ**a**yed. The corresponding Bulk Data card images of the extracted element or grid point are simultaneously shown below the structural display, permitting temporary editing and automatic incorporation of the ch**a**nge into the structur**a**l display. !

The free boundary analysis produces a display of singly defined lines in the structural model, permitting the location of missing elements. If a single quadrilater**a**l element had been inadvertently omit\*ed from manual input of a shell structure, for ex**a**mple, only that quadrilateral would be displayed in addition to **a**ny natural str**u**ctur**a**l free boundaries. All other element line images would be absent because of their multiple line definitions.

Much greater flexibility for data editing m**a**y be obtained by transfer of control to the Ed**i**t program v**i**a the NAS**T**RAN System Monitor. The Edit permits modification or deletion of cu**r**rent data and the insertion of new data in the Executive Control, Case Control, or Bulk Data decks. Since the IBM 2250 CRT is capable of displaying only 72 characters across the screen as compared to 80 columns in the NASTRAN data card format, each card is broken into two lines. A **m**enu c**om**prising **n**ine options acco**m**panies the Edit pr**o**gr**a**m, inc**l**uded withi**n** these options is th**e** ability to pag**e** forward or backward through the data or to locate any card type and ID. Editing of any data may be accomplished by keying in new values from the console.

**C**o**nc**l**u**di**n**g t**h**e D**i**sp**la**y **an**d E**d**it pha**s**e, the permane**n**t **s**torag**e** f**il**es may b**e** h\_ updated with corrected data by transfer of control to the FILES program via the NASTRAN System Monitor.

人名英塔蒂 小嘴 医血

 $\label{eq:2} \frac{1}{2} \frac{1}{\pi} \sum_{i=1}^n \frac{1}{2} \sum_{j=1}^n \frac{1}{2} \sum_{j=1}^n \frac{1}{2} \sum_{j=1}^n \frac{1}{2} \sum_{j=1}^n \frac{1}{2} \sum_{j=1}^n \frac{1}{2} \sum_{j=1}^n \frac{1}{2} \sum_{j=1}^n \frac{1}{2} \sum_{j=1}^n \frac{1}{2} \sum_{j=1}^n \frac{1}{2} \sum_{j=1}^n \frac{1}{2} \sum_{j=1}^n \frac{1}{2} \sum_{j=1$ 

 $\mathring{\mathbb{A}}$ 

 $\frac{1}{2}$ 

### ILLUSTRATIVE EXAMPLE

 $\overline{\phantom{a}}$ 

!,

f,

4

The complete structural model used during the analysis and design of the  $UITAS$  helicopter fuselage is shown in Figure 2. To illustrate the versatility of the described interactive graphics preprocessors, the input data are generated and checked for the circled suostructure known as the transition region.

The transition region was chosen for this example due to its v**a**riety of characteristics pertinent to most fuselage structures. It contains nine frames, three cutouts, two bulkheads, a floor, and a vertical shear web. Of the nine frames, four are independent in shape. The other five frames are generated by linear interpolation. Five of the nine frames are partial (i.e., they do not span the entire circumference of the fuselage).

The outside shell and the floor **a**re used to illustrate operation of the Fuselage Data Generator. One of the bulkheads is m**a**nually generated and used to demonstrate features of the Display and Edit programs.

Figure 5a shows the CRT display listing the various subprograms available within the NASTRAN interactive graphics system. Light penning "2D GEOM" enables the shapes of the four independent frames to be generated (Figure 5b ). Due to the generality of fr**a**me shapes, each grid point is introduced by keying in the appropriate coordinates in the YZ plane. Dummy points are introduced, at three of the four fr**a**mes, to maintain **a**n equal number of points (46) at all frames. Partial fr**a**mes are **a**lso temporarily generated as full frames. The four frames are stored in the 2D FILES subprogram, and transferred to FMILL, the 3-D Geometry module, where the node points are connected by lines (Figure 5c). The frames are not closed due to the limitation of the FMILL subprogram which generates only open surfaces. The remaining five frames are generated by intersecting the surface with planes at the appropriate frame station coordinates (Figure 5d ).

The final details of the fuselage generation concentrate on the for\_-a\_**'**d seven frames between Stations 398 and  $443$  as shown in Figure 5d. Transfer of these frames to the "GENERATE" module yields a connectivity display shown in Figure 6a . Partial frames and cutouts are created at this stage by deleting unwanted lines, Figure 6b. Dummy points are also removed and the line ele**m**ent co**n**nectivity co**m**pleted, Figure 6c .

The introducti**o**n **o**f new line**s** and definition of panel element is now performed, resulting i**n** the dis**p**lay s**h**own in Figure 6d , qu**a**d**r**ilaterals being indicated by the symbol X, and tri**a**ngles by the symbol Y, etc.

>\_ A series of **h**ard copy plot**s o**f t**h**is SET of structural elements **m**ay be generated, denoting the element and node point ID's for future reference. \_ Figure 6e shows such a pl**o**t f**o**r the **s**hear panels **co**rre**s**pondi**n**g to Figure 6d . The same elements are als**o a**s**s**igned a SET number, aidi**n**g in the**i**r recall for further modification in the Display and Edit programs. Figure 6f is the true view of the structure corresponding to that displayed in Figures 6a to 6e .

 $\sim$  666

At this time, properties are defined and associated with appropriate elements by either the light penning of individual elements or the definition of property **zo**ne**s**. %<br>
We also this time, properties are defined and associated with appropriate elections has a station of properties are definition of properties are definition of properties.<br>
By either the light penning of individual eleme

4'

by either the light penning of individual elements or the definition of property A stru**c**tural SET **i**s gener**a**ted **i**n **a** similar m**a**nner for the aft two b**ay**s have been called up together by the Display program. In other structures, however, it may be expedient to use the Display and Edit programs to perform final adjustments in the structural configuration rather than develop the exact structure in the Fuselage Generator program.

Figures 7a and 7b r**e**pr**e**s**e**nt two vi**e**ws of the SHEAR and T\_ **e**l**e**m**e**nt connectivity of the generated outside shell described above. Figure 7c illustrates the stringers or ROD element connectivity and Figure 7d the frames.

Display of a manually generated ulkhead for frame station  $443$ , Figure 8a, clearly indicates an error. Light penning the upper two erroneous lines reveals **E** Initiating the free boundary analysis feature, however, reveals a missing SHEAR the associated element numbers to be 2986 and 2985 and the corresponding erroneous node point to be 1893. The data card image for this GRID point is shown below the display. Editing this card image enables immediate regeneration of the correlated display, Figure 8b . The associated data card image in permanent storage (GRID 1893) is shown in Figure 8c by transfer to the Edit subprogram. Visually the display in Figure 8b appears to be correct. element, Figure 8d . This element can be introduced in the Edit subprogram by keying in the missing Bulk Data card.

> The generation of internal structure, such as a floor, requires returning to the spider diagram (Figure 6d ) of the Fuselage Generator program. Light penning the grid points common to the floor, the outside shell, and any other previously defined internal structure, generates a 2-D display of the boundary of the required floor, Figure 9a.

Generation of the interns 'ement connectivity is rapidly performed as shown in Figure 9b. Figure shows the floor and vertical web viewed f shows the floor and vertical web viewed from the Display program.

Structural data generation by the interactive graphics system is managed by manipulating the many features built into the programs. The order in which the subprograms are used is completely general and problem dependent. Optimum utilization of the system is only achieved with practice.

CONCLUDING REMARK<br>
CONCLUDING REMARK<br>
CONCLUDING REMARK<br>
Dramatic time reductions (by an order of m<br>
NASTRAN input data for fuselage structures has Dram**a**tic time r**e**d**u**cti**ons** (by an order **o**f magnitude) f**o**r the generat**io**n of NASTRAN input d**a**t**a** for fuselage stru**c**tures has been **ac**hieved by the development a**n**d **u**tiliz**a**ti**on** of the s**u**bject inter**ac**tive gr**a**p**h**ics prepr**o**cessor.

¥

m,m,,\_nlW

The modular design of the NASTRAN interactive graphics system permits subprograms to be called in an arbitrary order, allowing rapid data generation for complex fuselage models. The generality of the geometry definition, display, editing, and storage features also provides versatility needed for generation of models for many other structures.

|<br>!

I,

 $\mathbf{i}$ 

\_ I

#### ; ACKNOWLEDGEMFZNTS '

The work presented in this paper was conducted at Sikorsky Aircraft, Stratford, Connecticut, under company sponsored research and development funds.<br>The authors wish to express appreciation to R. Robbins and A. Williams for their valuable assistance and computer programming performed during the development of the interactive graphics system.

#### REFERENCES

- i.) Cronk, Michael: An Interactive Computer Graphics Program for NASTRAN. NASTRAN: Users' Experiences, NASA TM X-2378, 1971, pp. 659-667.
- 2.) Galligan, D. A., and Wilson, H. E.: The Integration of NASTRAN into \_- Helicopter Airframe Design/Analysis, presented at American Helicopter Society, May 1973.
- 3.) Giles, Gary L., and Blackburn, Charles L. : Procedure for Efficiently Generating, Checking, and Displaying NASTRAN Input and Output Data for Analysis of Aerospace Vehicle Structures. NASTRAN: Users' Experiences, NASA TM X-2378, 1971, pp. 679-696.

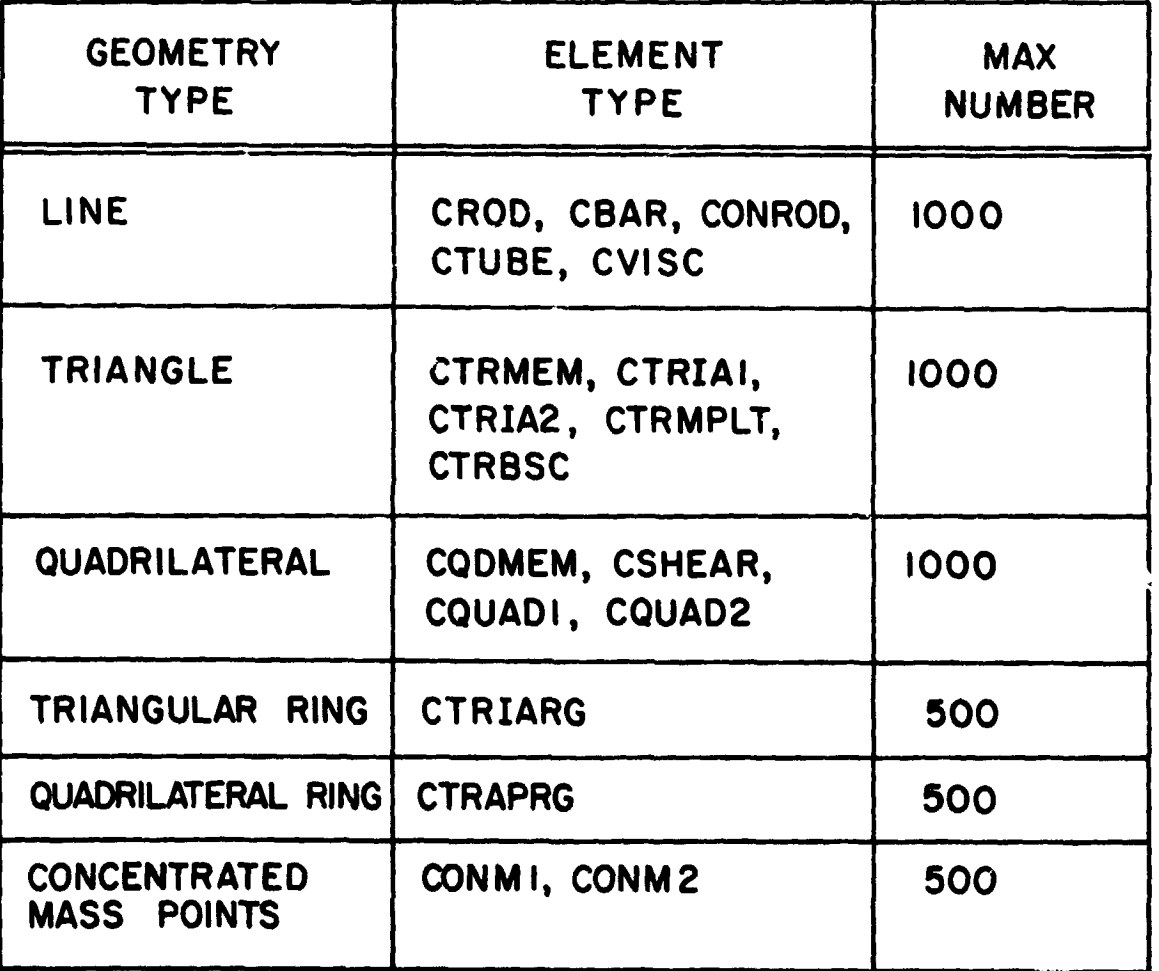

Table 1. Element Menu for Display and Edit Preprocessors

669

1999年1月

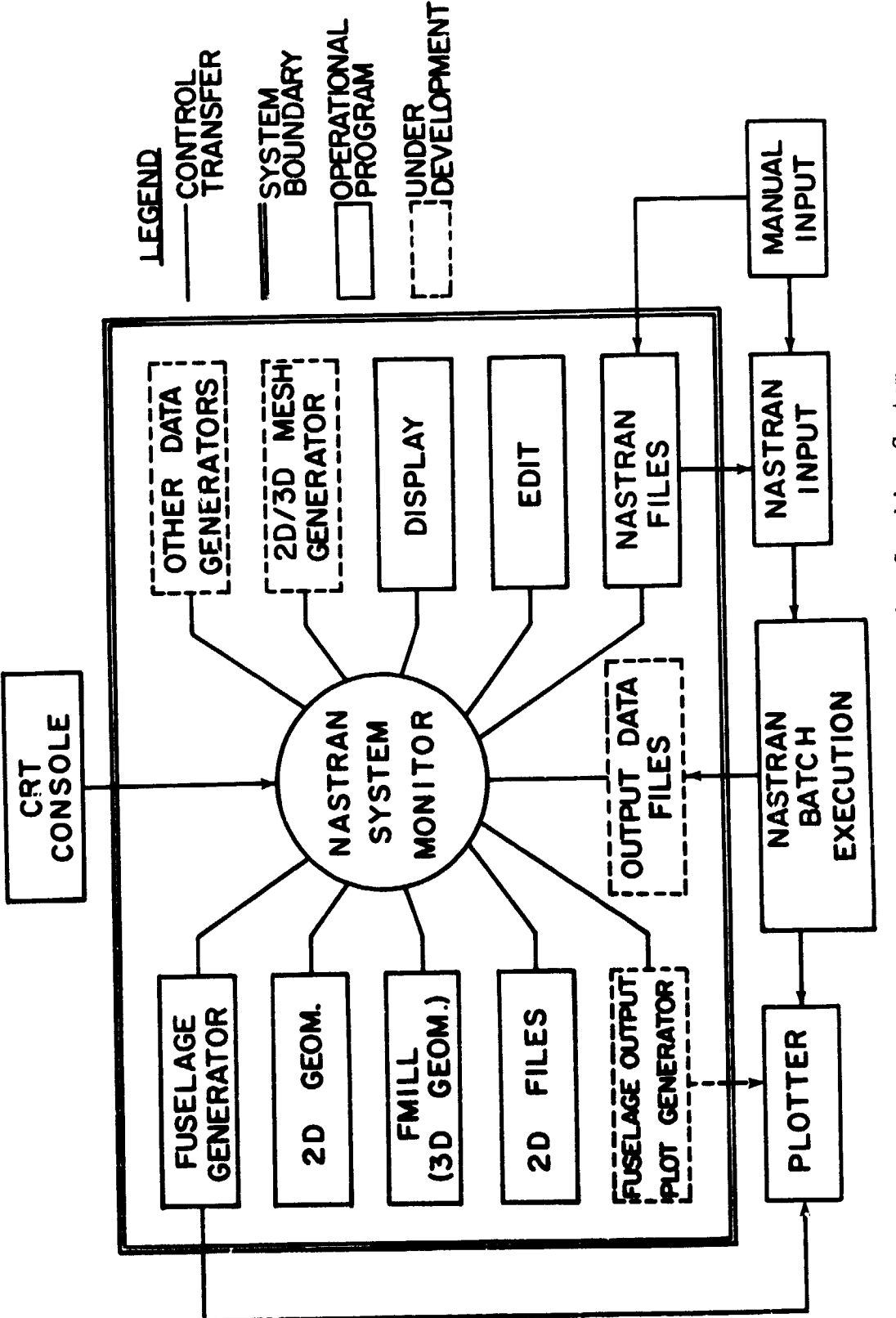

Figure 1. NASTRAN Interactive Graphics System

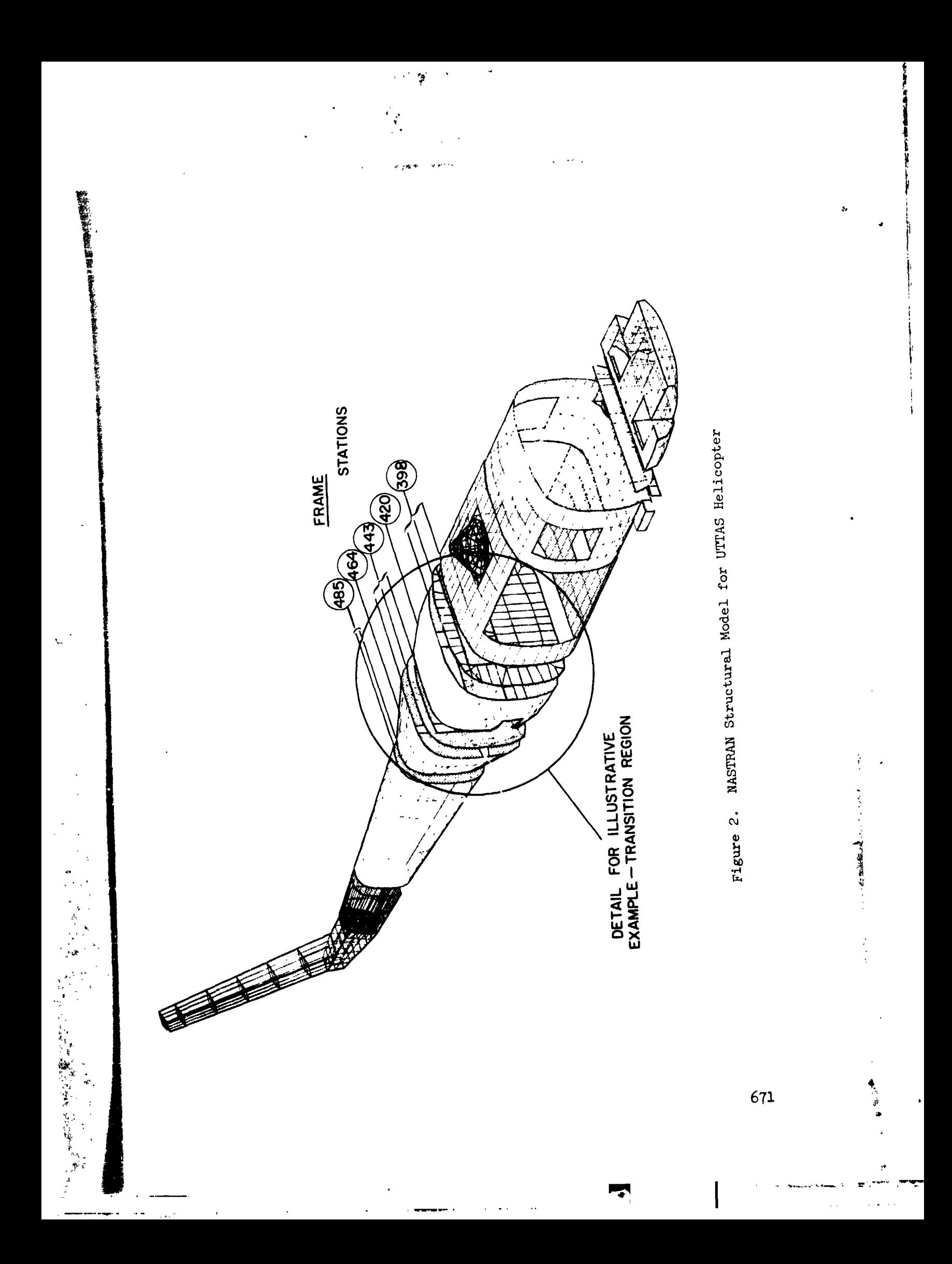

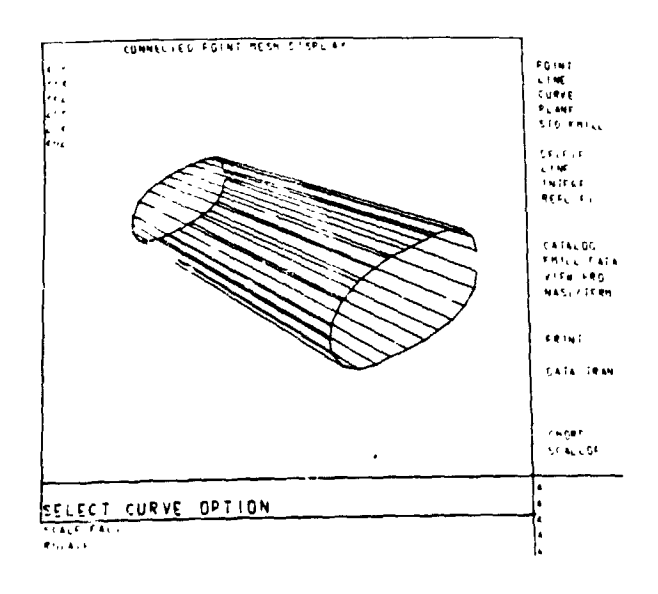

人名德

 $\mathcal{C}$ 

(a) Surface Definition

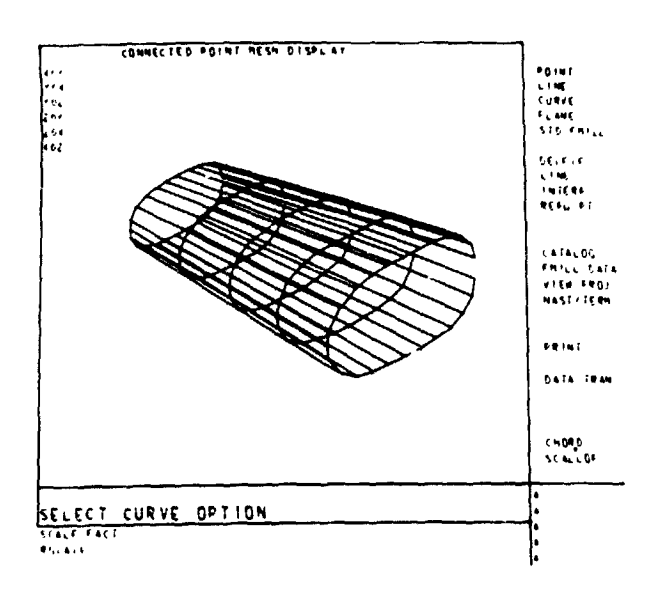

(b) Definition of Intermediate Frame Contours

Figure 3. 3-D Geometry Definition

 $\mathcal{L}^{\text{max}}$ 

المتوازين المتحدث والمتحدث

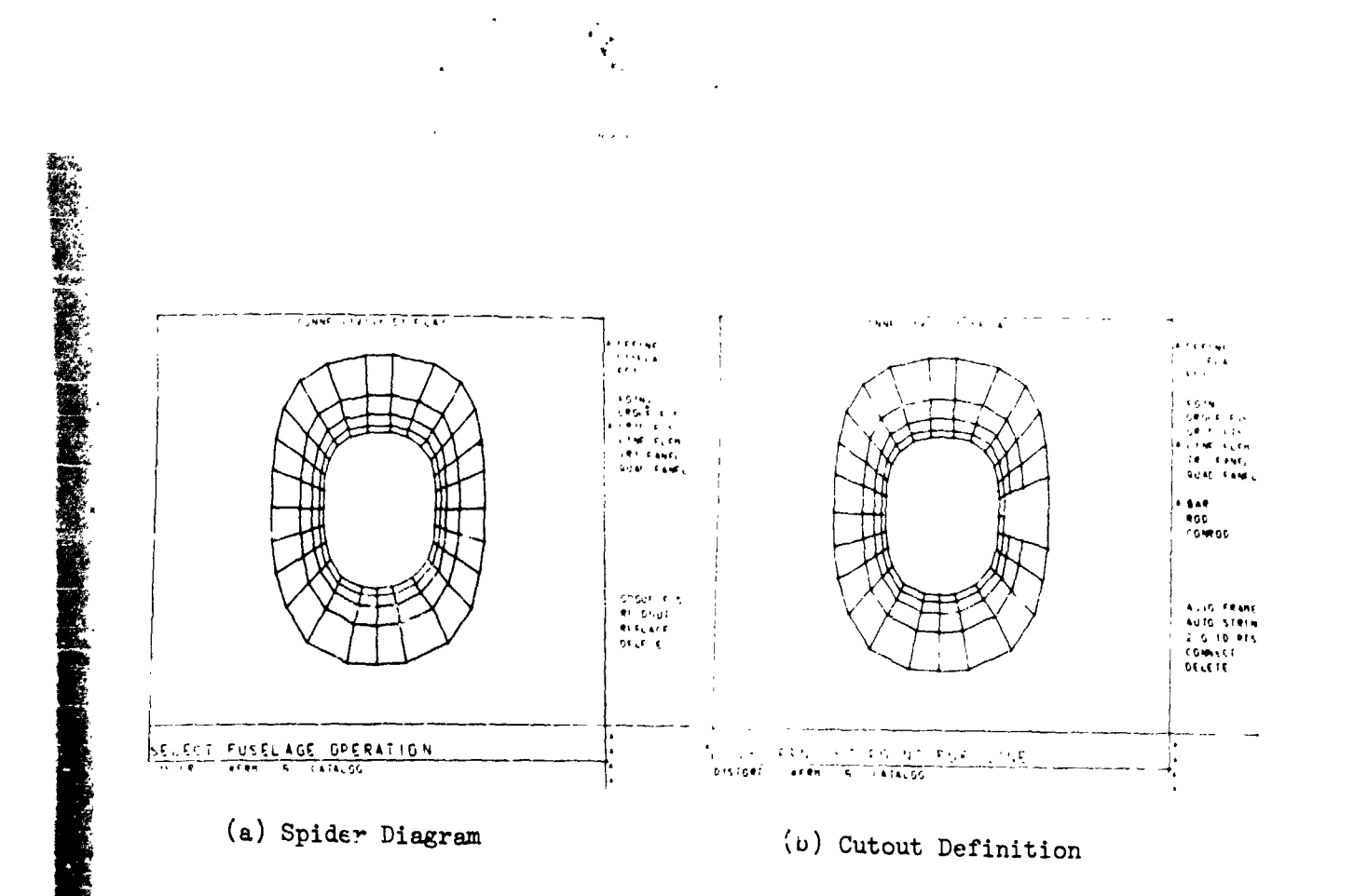

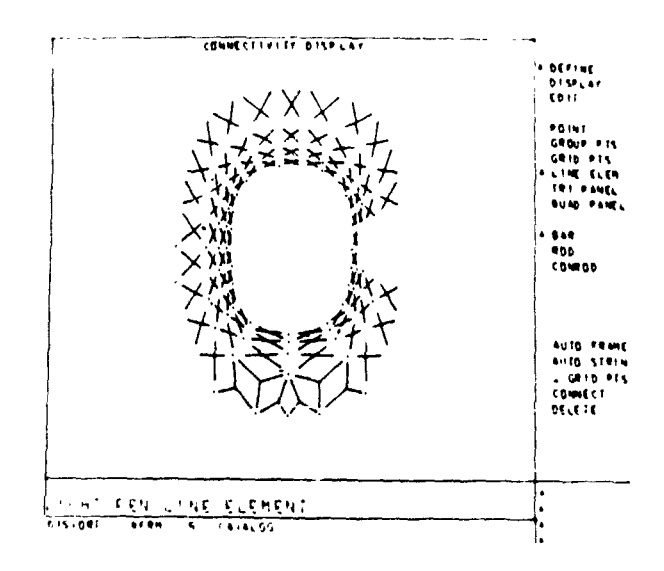

ţ  $\mathbf i$ ť

(c) Element Connectivity

Figure 4. Fuselage Generator Display

 $\ddot{\ddot{z}}_i$ 

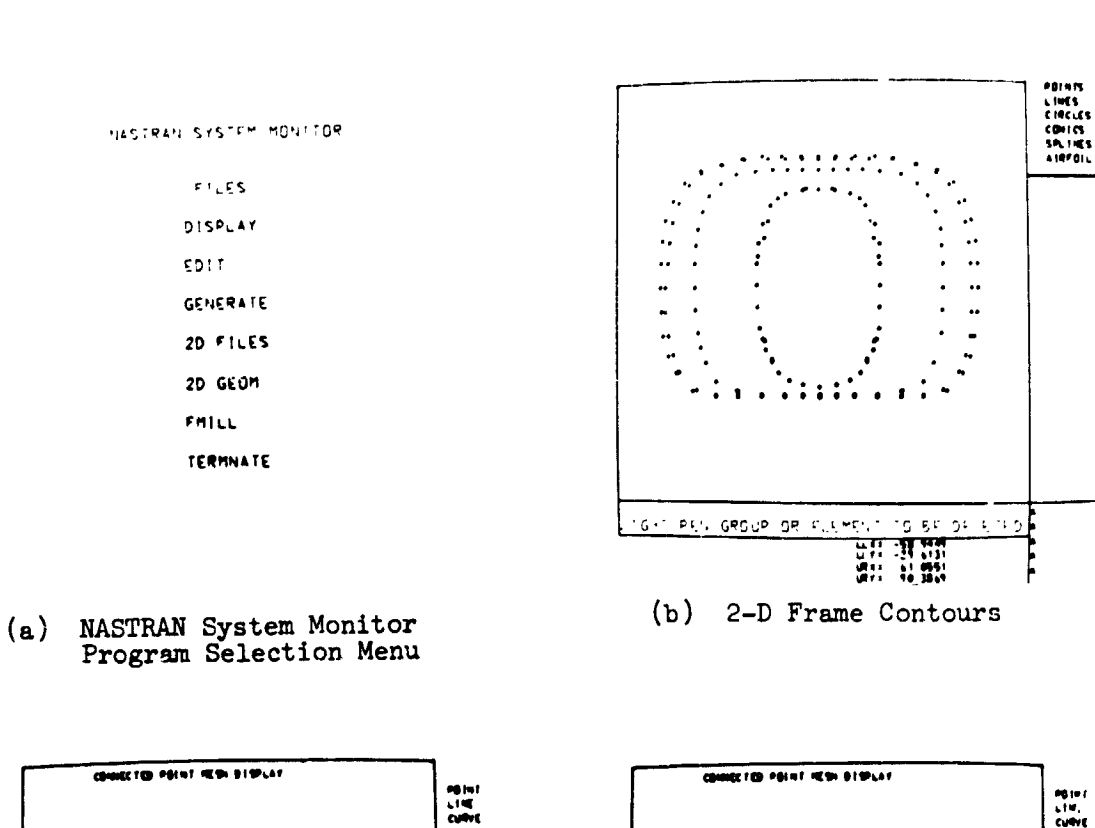

 $\frac{1}{2}$ 

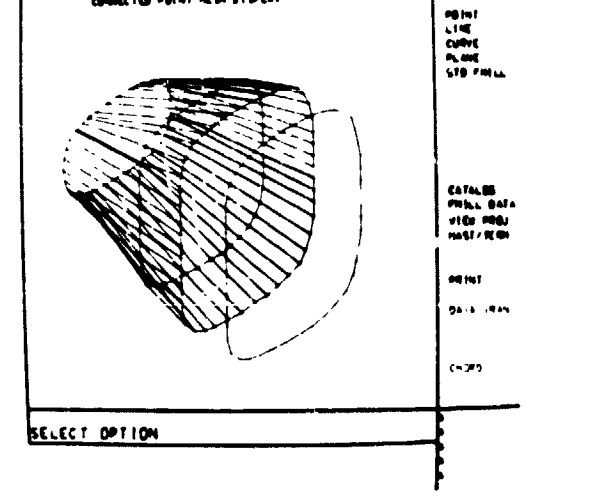

(c) 3-D Line Connectivity

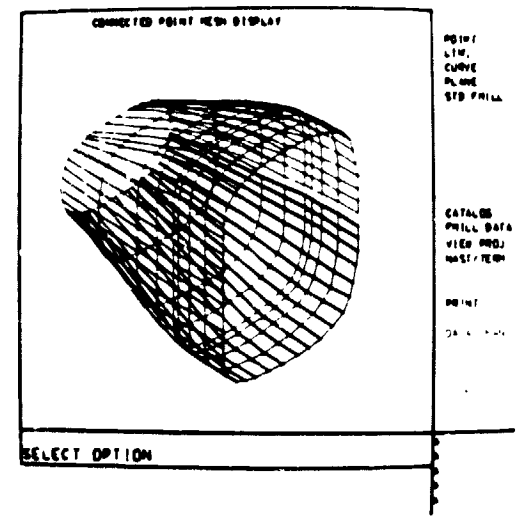

(d) Intermediate Frame Definition

Figure 5. UTTAS Transition Region - Geometry Definition

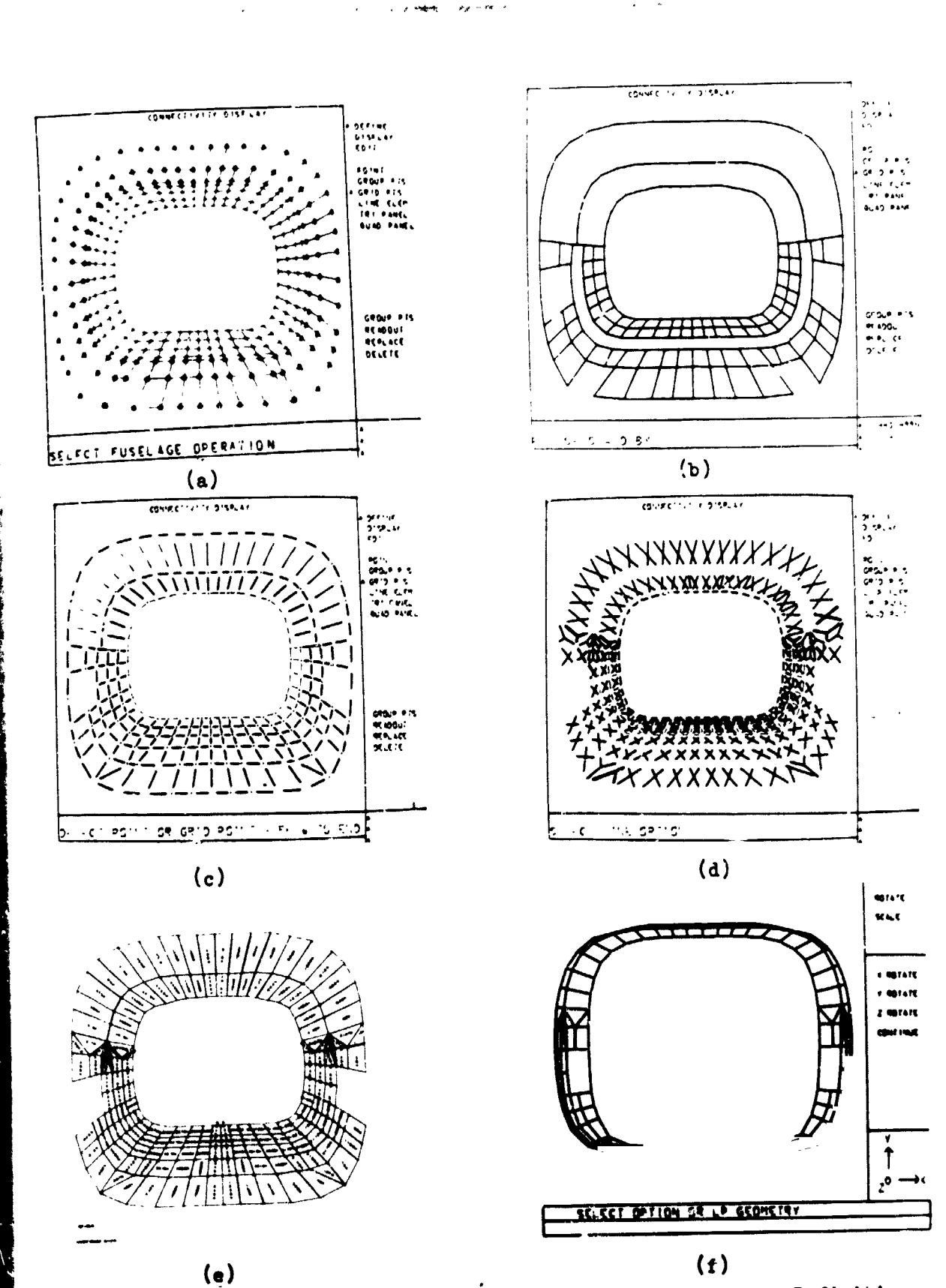

 $\frac{1}{\sqrt{2}}$ 

NO BOOK

 $\mathcal{P}_{\mathcal{S}}=0$ 

Figure 6. UTTAS Transition Region - Connectivity and Element Definition

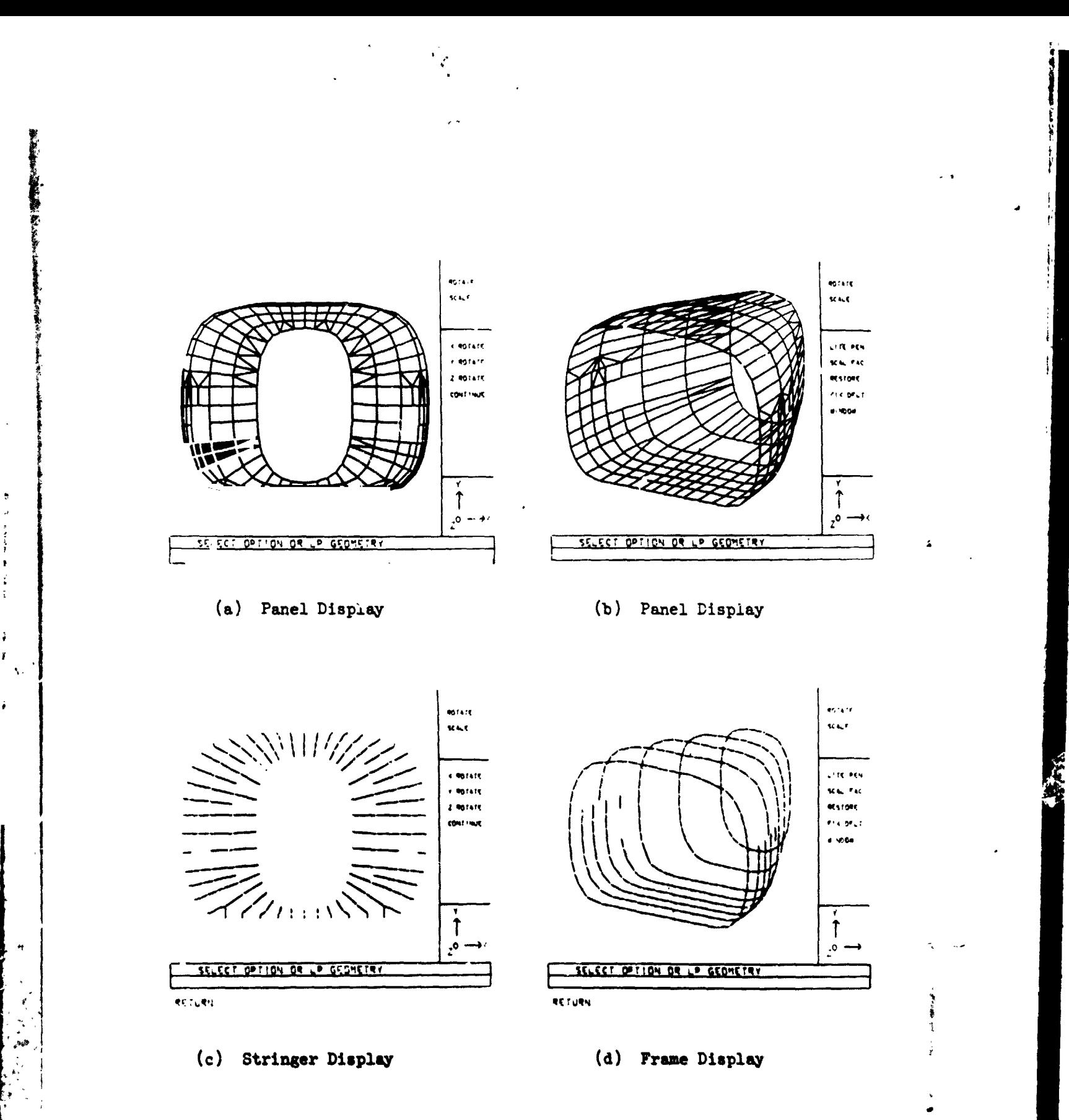

 $\frac{1}{2}$ 

 $\frac{1}{2}$ 

Figure 7. UTTAS Transition Region - Display and Edit

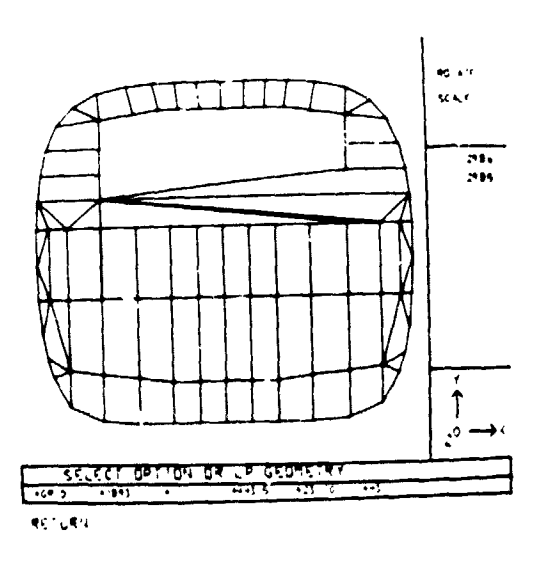

(a) Data Error Display

 $\mathbb{R}^3$ 

 $\hat{\boldsymbol{\theta}}$ 

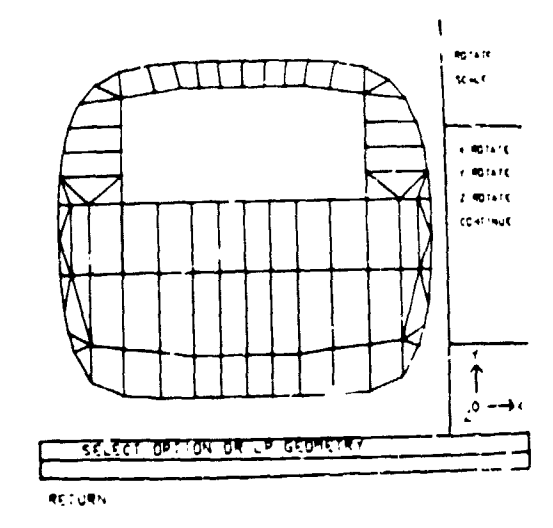

(b) Error Correction Display

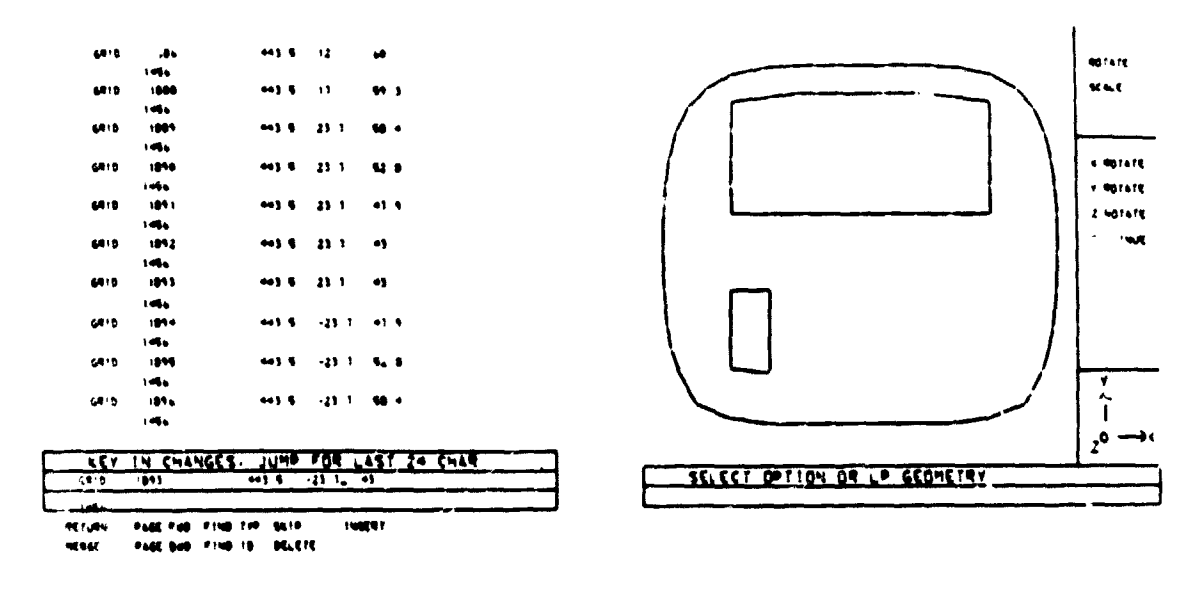

 $\frac{1}{2}$ 

(c) Data Editing

ä.

(d) Free Boundary Analysis

Figure 8. UTTAS Transition Region - Display and Editing of Manually Generated Bulkhead

 $\mathbb{Z}$  ,  $\mathbb{Z}$  ,  $\mathbb{Z}$ 

 $\mathbf{r}$  $\mathbb{Z}^2$   $\ddot{\psi}$ 

Å,

 $\lambda_{\rm m}$ 

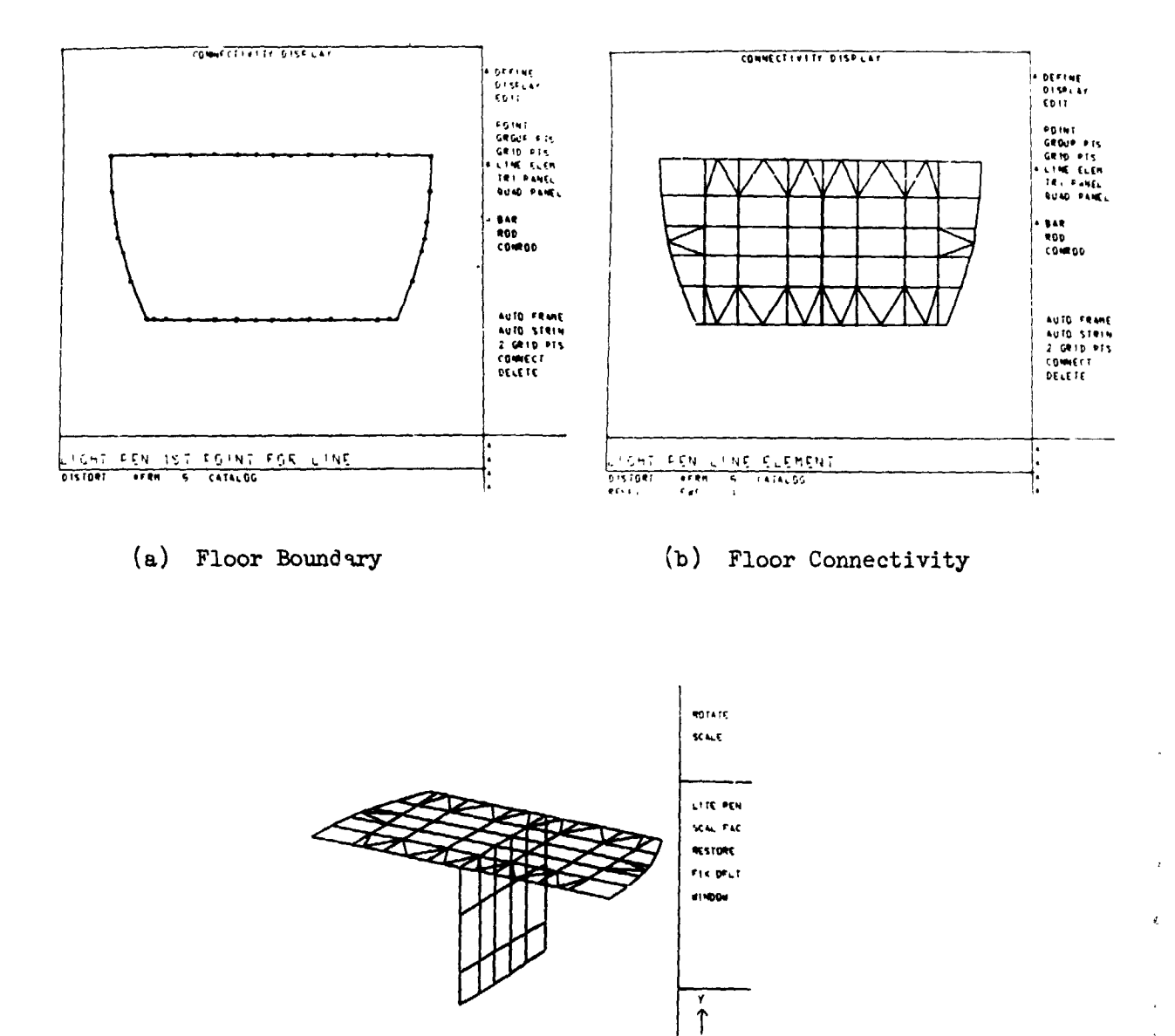

Í

**TELESTING** 

 $+$ 

 $\begin{array}{c} \begin{array}{c} \mathbf{1} \\ \mathbf{2} \\ \mathbf{3} \\ \mathbf{4} \\ \mathbf{5} \end{array} \end{array}$ 

(c) Floor and Shear Web Display

SELECT OPTION OR LP GEOMETRY

**RETURN** 

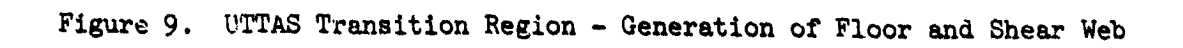

 $z^0 \rightarrow$ 

Ń